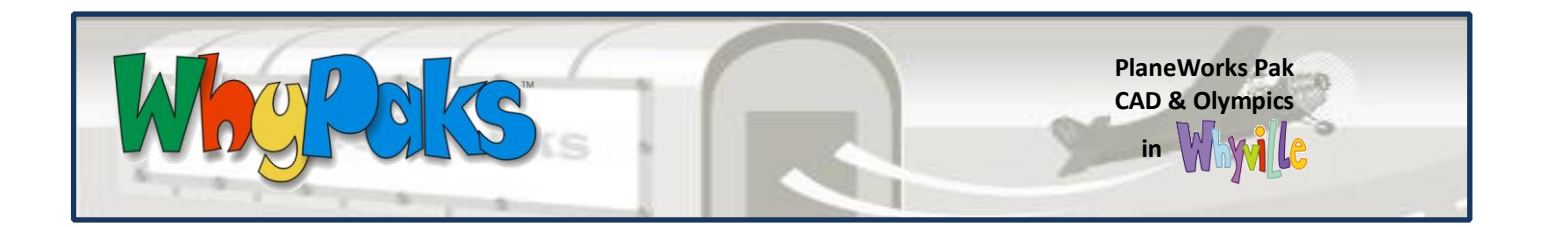

# **TOPIC**

Engineering & Design – Aerospace Engineering, Advanced Manufacturing

## **LEARNING OBJECTIVES**

- Learn the basic structure of commercial and military aircraft.
- Learn to optimize the design of the aircraft based on design criteria.
- Topics include standards-based content.

## **CONTENTS OF THIS GUIDE**

- 1. Class Preparation
- 2. Sample Outline
- 3. Worksheet
- 4. Related Content within Whyville
- 5. Relevant Standards

In the PlaneWorks CAD activity, students learn about aerospace engineering & design and advanced manufacturing. This is a great activity for those exploring STEM content or for career exploration. The activity allows students to build various kinds of aircraft within a CAD program. Once they've built viable aircraft they can compete for clams in Olympics challenges against other Whyvillians.

The activity is a simulation of a CAD software application. Students can build a variety of aircraft including airliners, business jets, and fighter jets. Students piece together components of the aircraft until they have a completed model. They have the option to alter design specifications of the aircraft including fuel capacity, passenger capacity, and number of engines. They can also augment the materials used in the aircraft - from simple wood to exotic alloys. The simulations uses real airplane lift formulas to determine whether these modifications will allow the plane to fly. If the design passes initial tests, students can visit the Olympic Events and race their custom aircraft against other Whyvillians' designs. If they win, they'll get fifty clams!

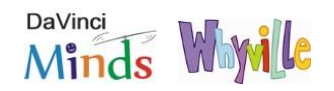

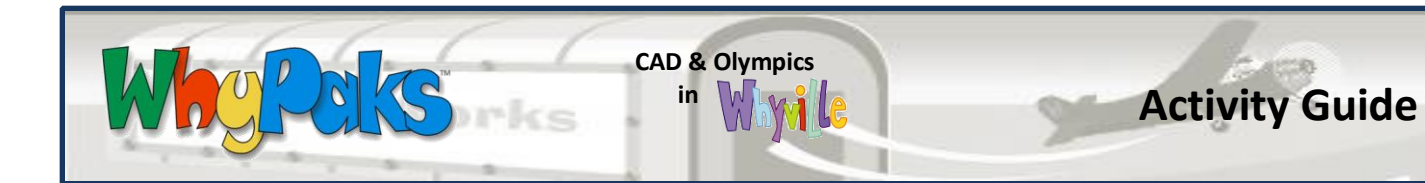

#### **MATERIALS**

- Properly configured computers. See our Technical Guide for more information.
- Student handout for daily grade, included in this lesson plan.

### **WHAT TO DO BEFORE CLASS**

- 1) Watch the associated WhyPak video *CAD & PlaneWorks Olympics Walkthrough*.
- 2) Navigate through Whyville and find the CAD & Olympics activity within the PlaneWorks.
- 3) Browse through the content and determine whether additional content is needed, based on your particular class's needs.
- 4) Play through the game and design a few aircraft. Try to run one of them at an Olympic event.
- 5) Detailed game instructions can be found by clicking on **More instructions** at the bottom of the introductory paragraph on the CAD webpage.
- 6) Skim through the attached worksheet. Decide if it is applicable for your class.

### **SAMPLE LESSON OUTLINE**

- 1) Conduct a short class discussion on what the students know about aircraft, their components, and how design criteria (such as fuel capacity) impact the design of aircraft. Hand out the student worksheet. [Recall]
- 2) Have your students log into Whyville, direct them to PlaneWorks and then to the CAD activity.
- 3) Have the students read through **More instructions** at the bottom of the introductory paragraph on the CAD webpage. Let them begin to design, test, and save their aircraft designs. [Explore]
- 4) Conduct a short class discussion on what the students learned about designing aircraft. What factors impacted their designs? What caused their designs to fail during testing? [Reflect]

WhyPaks v1.0 © 2014 DaVinci Minds. Whyville © 2014 Numedeon, Inc. **License required for use.** Email info@davinci-minds.com for more information.

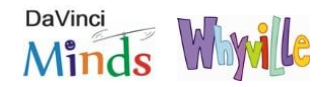

#### **WhyPaks Lesson Guide Framework**

*Recall* – Ask the students what they already know about the subject.

*Explore* – The students self-direct themselves through the activity. Teacher facilitates.

*Reflect* – Refine the students' understanding by using directed inquiries.

*Accomplish* – The students are presented with a goal to achieve.

*Connect* – Connect what was learned to standards-based content.

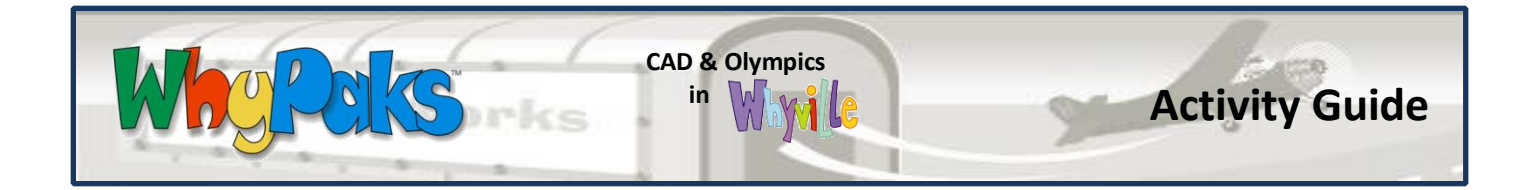

- 5) Have students design and save an aircraft of each type. They'll receive a salary bonus for each successful design. Encourage them to think critically about their designs. How can they augment their designs to achieve the challenge criteria presented at the Olympic Events? [Accomplish]
- 6) Have students complete the attached worksheet for a daily grade. [Connect]

### **WHERE TO NEXT? RELATED CONTENT WITHIN WHYVILLE**

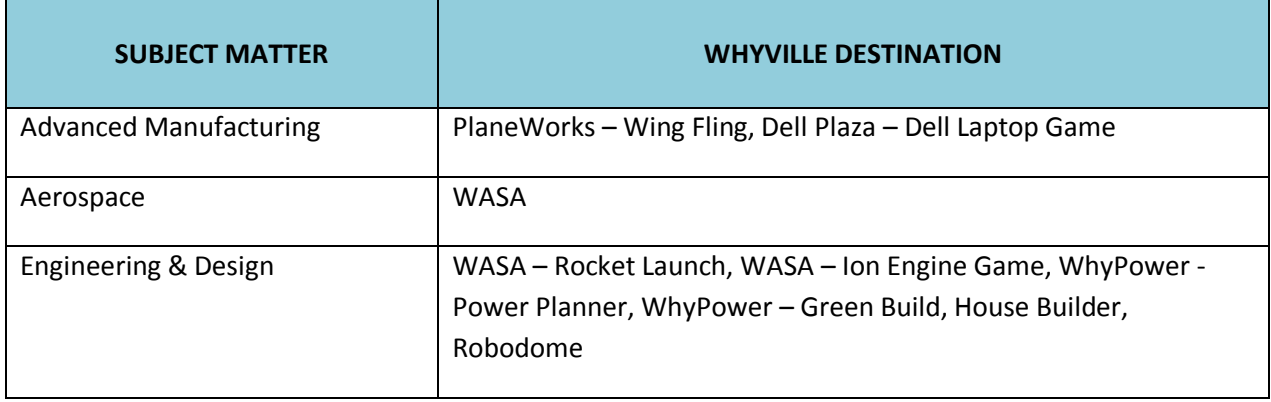

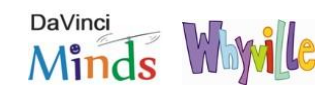

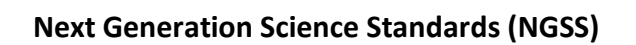

W

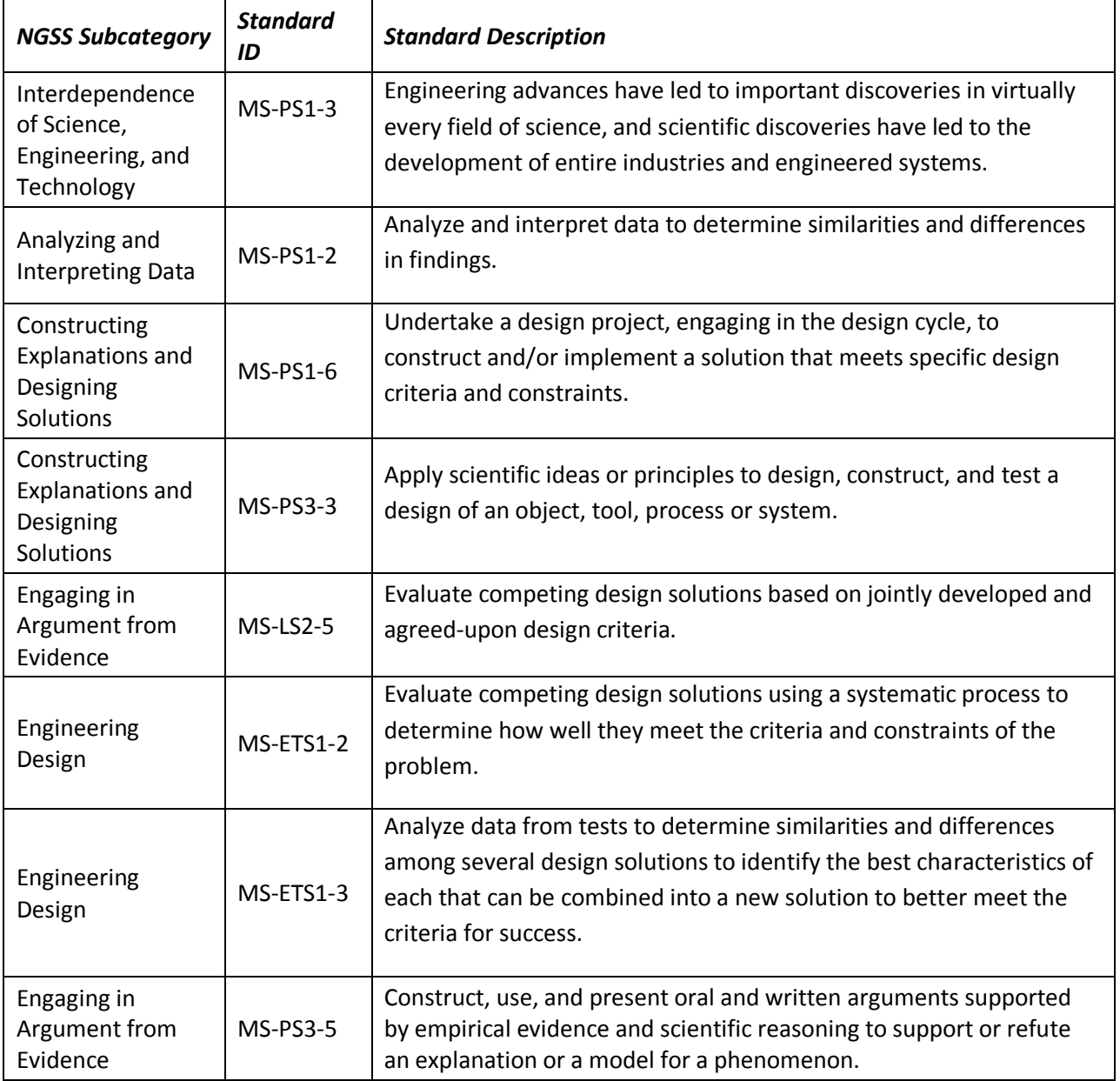

**CAD & Olympics**

*<u>in Wimite</u>* **in** Standards

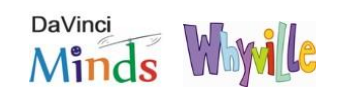

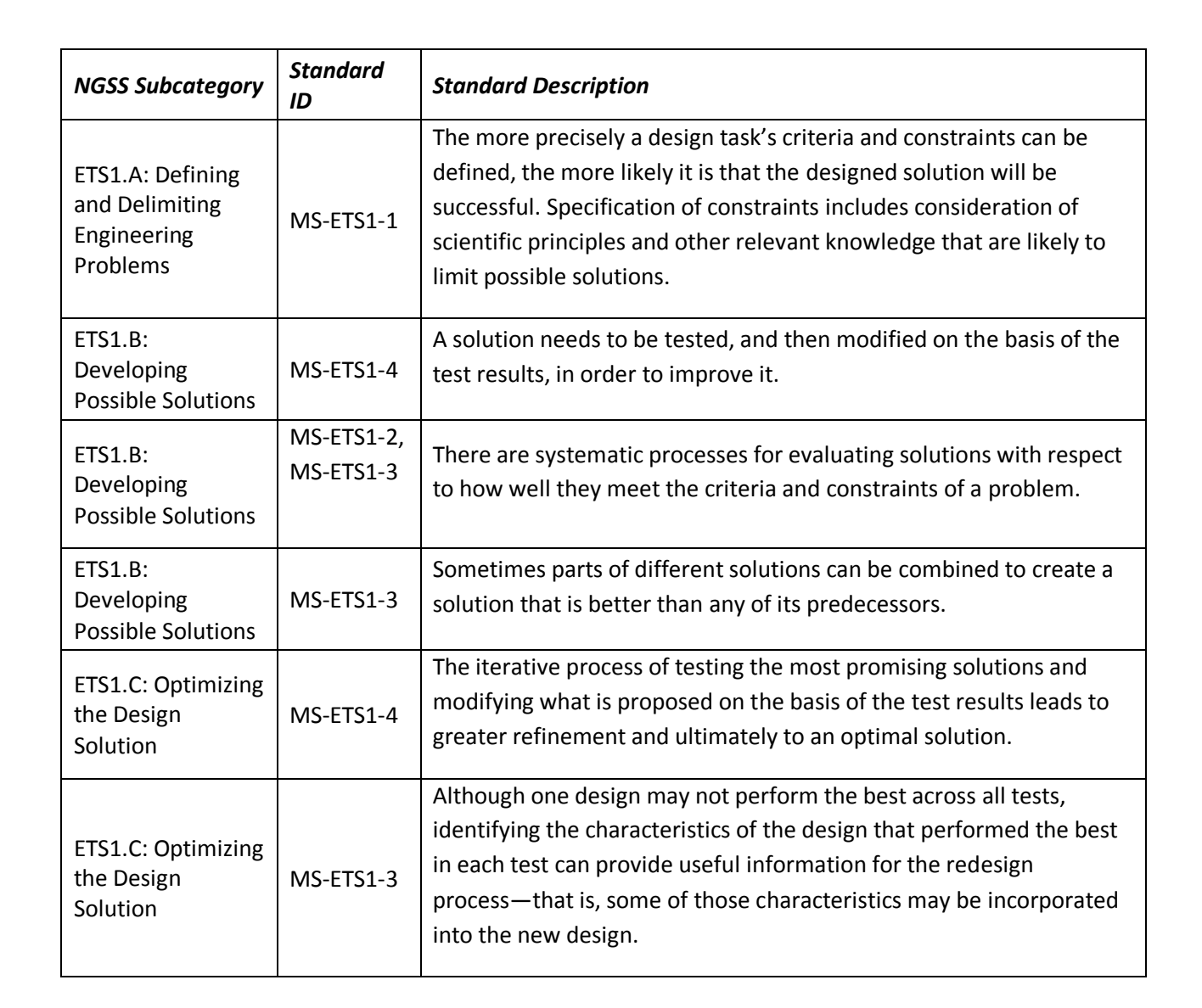

**CAD & Olympics**

 $G_{\mathcal{S}}$ 

**in** *M M M M M A <b> <i>C C C C C C C C C C C C* 

#### **Common Core – ELA: Science and Technical Subjects (CC-ELA)**

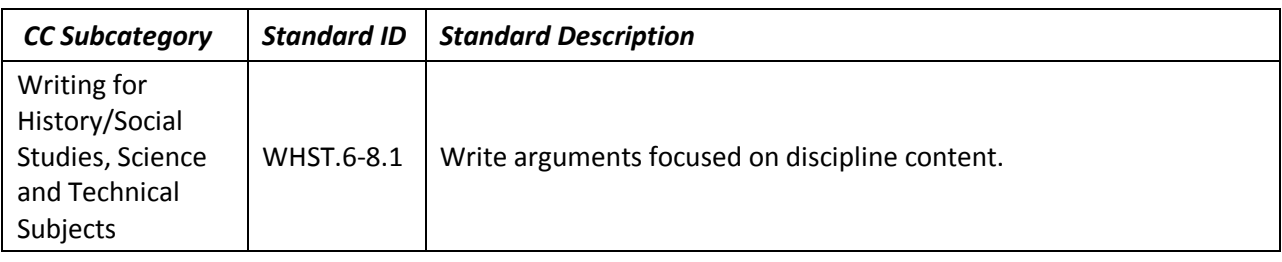

WhyPaks v1.0 © 2014 DaVinci Minds. Whyville © 2014 Numedeon, Inc. **License required for use.** Email info@davinci-minds.com for more information.

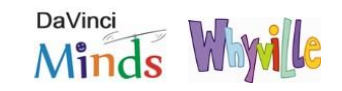

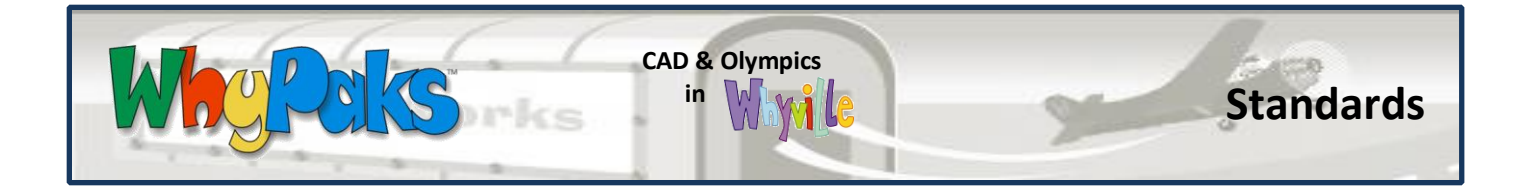

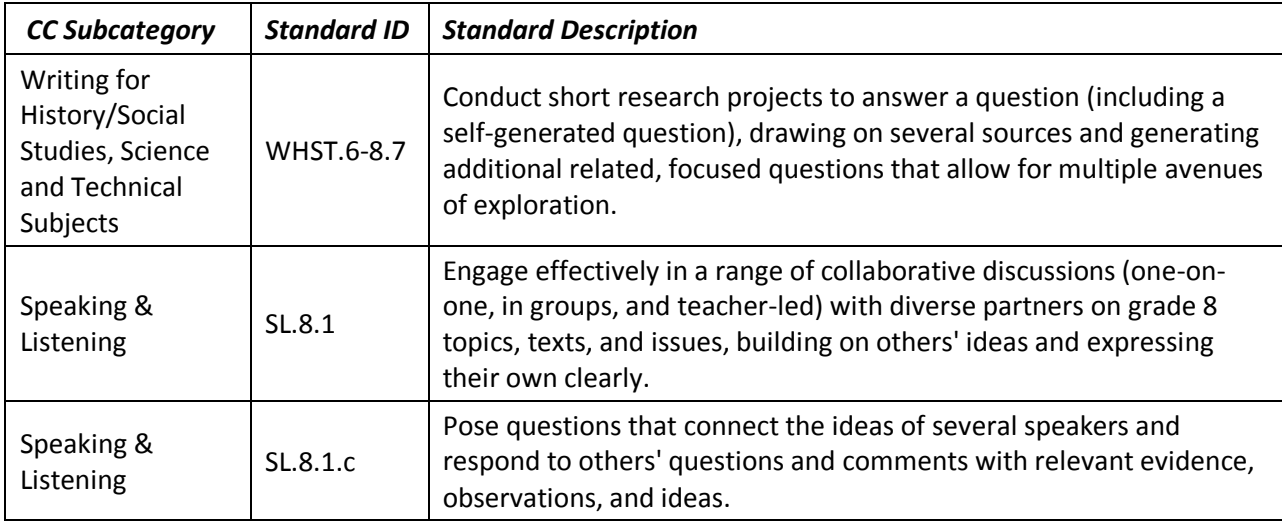

## **Texas Essential Knowledge & Skills (TEKS)**

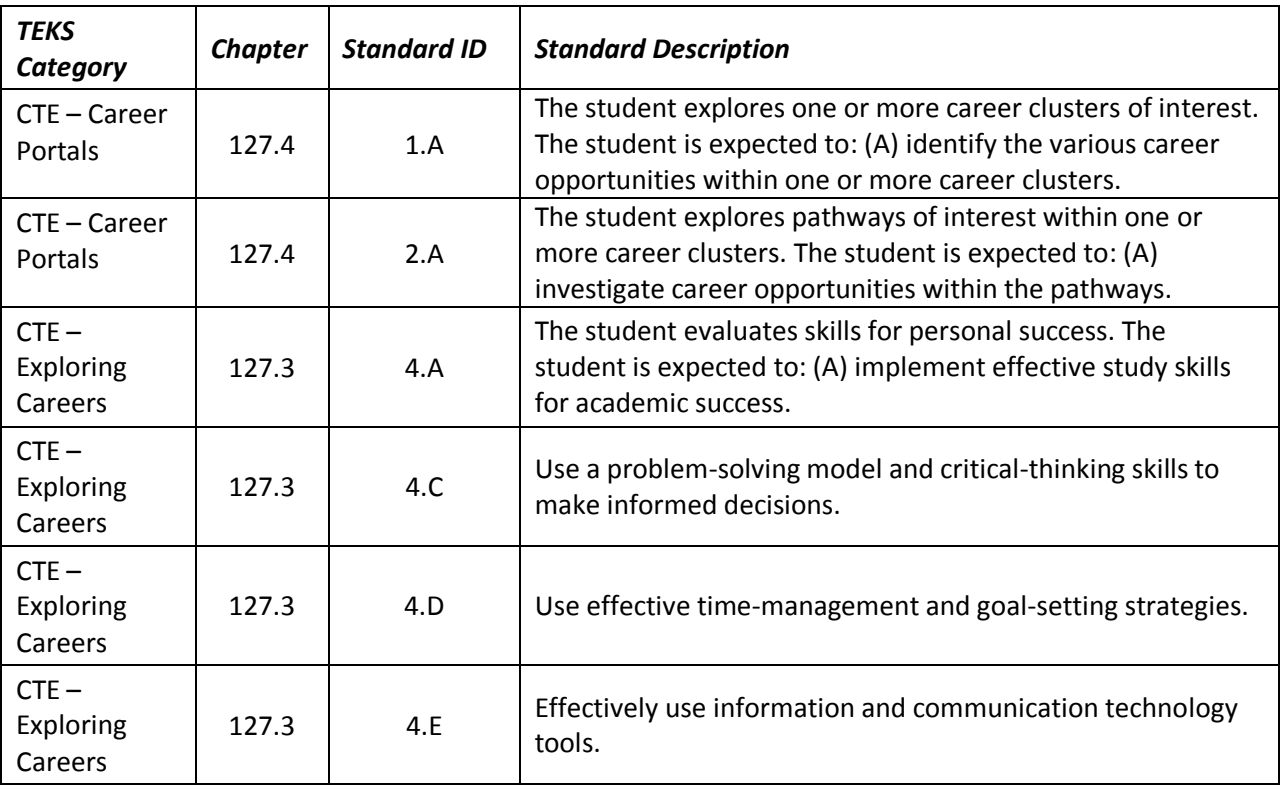

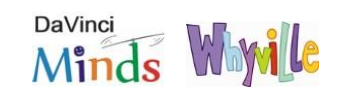

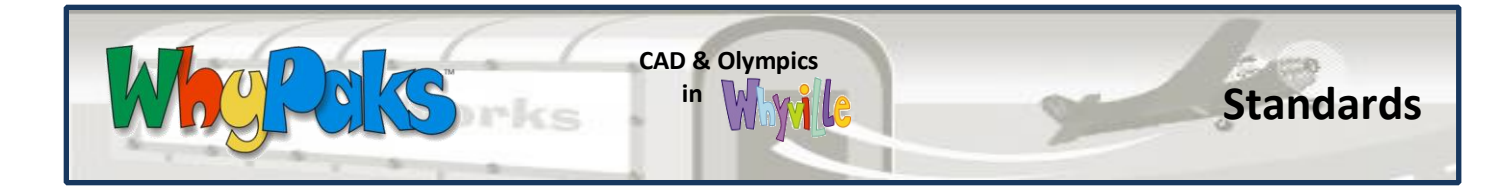

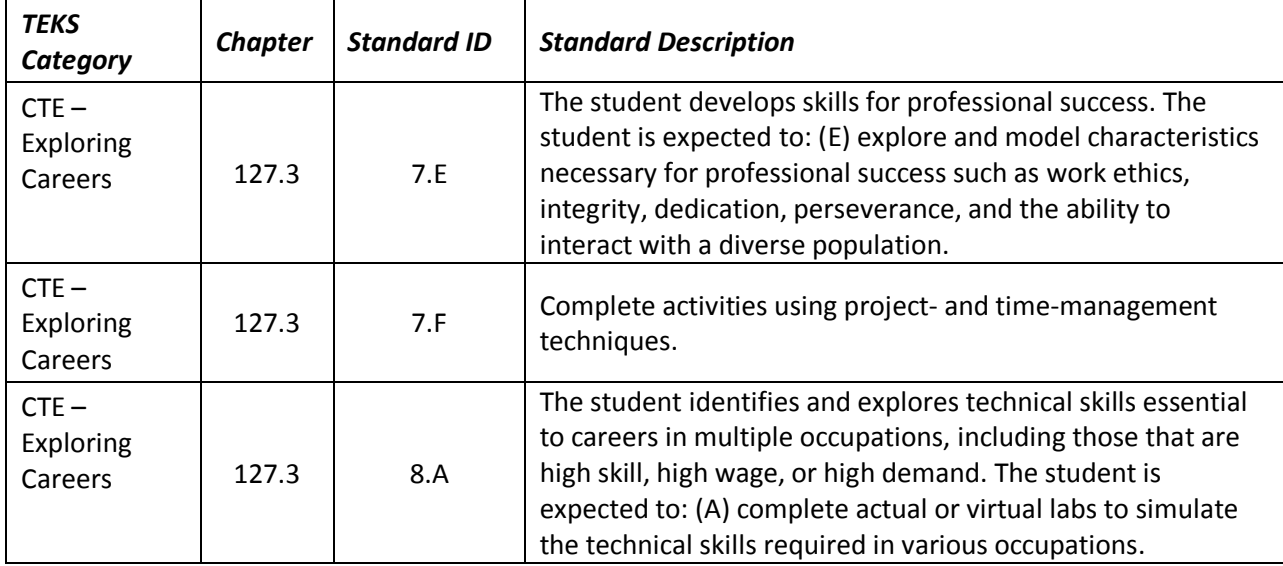

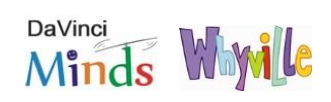